創造的エンドユーザーのための IT リテラシー

## 横井 隆志

### 1.はじめに

LEC 会計大学院では、教育目標のひとつ に「経営者や財務責任者の役割を全うでき る人材の養成」を掲げている。その中で「シ ミュレーション・アプローチなどによって、 経営管理を計量的・計数的観点から実践的 に修得し、経営者や財務責任者の役割を全 うできる人材の養成を目標とする」として いる $^{\text{#1}}$ 。

シミュレーション・アプローチとは、広 義には、実際の事例、仮想事例を用いた検 討、狭義には、IT 特に表計算を用いた検討、 ということができよう。LEC 会計大学院で は、広義のシミュレーション・アプローチ に対応する科目として、会計総合事例研究 や各領域の事例研究、狭義のシミュレーシ ョン・アプローチに対応する科目として、 マネジメント・シミュレーション、意思決 定会計を開講している。

意思決定会計、マネジメント・シミュレ ーションを担当し、マネジメント・シミュ レーションのシステム開発者でもある小林 健吾先生は、パソコン、とりわけ表計算ア プリケーション Excel を利用することによ って広がる管理会計領域の可能性を指摘

(〔小林, 2009〕ほか)すると同時に、上記 の科目では実際に Excel を高度に利用した 最先端の会計教育を展開している。

最先端の会計理論と高度な表計算の利用 が前提とされる意思決定会計やマネジメン ト・シミュレーションを受講するにあたり、 とりわけ表計算アプリケーション Excel の 利用方法について基礎を支える科目の必要 性が両科目を履修した院生などから度々指 摘されていた。それを受けて 2011 年度後期 に開講したのが、筆者が担当する IT リテラ シーである。IT リテラシーでは、マネジメ ント・シミュレーションや意思決定会計を 受講するための土台の形成だけでなく、コ ンサルティングに IT を活用できる職業会 計人として必要な IT リテラシーの修得を 目標とする。さらには、自社や顧客の業務 の発展や効率化に資する簡易的なシステム の構築を目指す。

本稿では、私たちを取り巻く IT を巡る環 境の変化をたどり、それが私たちに求めら れる IT リテラシーのあり方にもたらした 変化を明らかにする。さらに、ソフトウェ アやハードウェアについて専門的な知識を 持たないエンドユーザーが簡易的なシステ ムを開発する環境としての表計算アプリケ

ーション Excel の可能性を探る。

## 2.IT リテラシーとはなにか

メディアリテラシーやネットリテラシー、 コンピューター・リテラシーなど、「リテラ シー」という言葉を耳にするようになって 久しい。広辞苑 第6版によれば、リテラシ ーとは「読み書きの能力。識字。転じてあ る分野に関する知識・能力」の意味である。 IT リテラシーとは、情報を読み解き(イン プット)、表現(アウトプット)するための知 識・能力であると言えよう。では、具体的 に、どのような能力が必要とされるか。そ こに、ハードウェア、ソフトウェアを巡る 技術の発展とその製品化が与える影響は小 さくない。特に、私たちが扱う情報機器や それらを操作する際のユーザー・インター フェースの変化は、私たちのライフスタイ ルやワークスタイルに大きな変化をもたら している。同時に、私たちに求められる IT リテラシーも相当程度変化していると考え られる。

インターフェース(interface)とは、「異 なる種類のものを結びつけるときの共用部 分。界面。接触面」の意である。また「コ ンピューターで、機器やプログラムどうし をつなぐ装置、または部分」である(大辞 泉)。パソコンの周辺機器を思い浮かべてみ よう。キーボードやマウス、プリンター、 デジタルカメラなど、様々な役割を担う機 器が存在する。これらは様々なメーカーに よって提供されているが、USB などの共通 の規格を採用することにより、メーカー等 の枠を超えてあらゆるパソコンに接続し、

使用することができる。自動車の運転を思 い浮かべてみよう。世界各国、様々なメー カーが自動車を製造・販売しているが、ど の自動車もハンドルを切れば左右へ方向を 転換できるし、アクセルを踏めば加速する。 ブレーキを踏めば減速・停止することがで きる。私たち人間と自動車という異質なも のを繋げる部分がハンドルやアクセル、ブ レーキとして共通化されていることにより、 車種ごとに特殊な技能を修得する必要なく、 自動車を運転することができるのである。

私たちがコンピューターを操作する際、 様々な用途のアプリケーションソフトウェ アを共通の感覚で操作することができるの は、オペレーティングシステム (OS) によ ってメニューやアイコン、カーソルなどの ユーザー・インターフェースが用意されて いるためである。

# 3.わたしたちと IT を巡る環境の 変化

かつて、コンピューターを操作するため には、キーボードを用いて画面に命令を入 力する必要があった。文字によって操作を 行うユーザー・インターフェースを、CUI

(Character based User Interface)と呼 ぶ。CUI 上でコンピューターを操作する際 には、あらかじめ定められた文字列を入力 して命令を与える必要があり、専門的な知 識が前提とされた。

Macintosh や Windows に代表されるよう な GUI (Graphical User Interface) を搭 載したパーソナル・コンピューターが登場 すると、ユーザーは従来のキーボードに加

え、マウスを使って直感的にカーソル(矢 印)を動かし、アイコンやメニューなどを 操作することにより、特殊なコマンドを必 要とせず、コンピューターを操作すること が可能となった。GUI の登場により、コン ピューターは企業や専門知識を有する一部 の人のものから、エンドユーザーすなわち 一般利用者のものへと大きく裾野をひろげ た。

2000 年代に入ると、エンドユーザーを取 り巻く環境は更なる飛躍を遂げることにな る。ブロードバンドの普及である。従来の 電話回線を通じた通信方式は低速な上、接 続も不安定で、到底、大容量のデータを転 送することなどできなかった。また、接続 料金も電話に準ずることになるため、通信 時間に従って従量制で課金せざるを得ず、 長時間の通信は不可能であった。2001 年、 ソフトバンクグループの Yahoo!が発表し た Yahoo! BB や、同年、東西 NTT が発表し た B フレッツ等を皮切りに、比較的安価か つ定額で常時接続の高速通信を利用できる ブロードバンドが急速に普及した<sup>注2)</sup>。ブロ ードバンドの普及により、動画や音声など の大容量のデータを容易に扱えるようにな った。その後、携帯電話回線の整備と、携 帯情報端末の高機能化による高速モバイル 通信が可能となる。加えて、公衆無線 LAN 等も整備され、時間や場所を選ぶことなく、 常時、ネットワークに接続できる状況とな った。高速通信による常時接続、さらには、 大容量のデータを保管するための設備を比 較的安価に構築できるようになったことで、 クラウドコンピューティング(以下、クラ ウド)という概念が生まれた。「物事の漠然 としてとらえどころのないさま」を表して

"雲を掴む"という言葉がある(広辞苑 第 6 版)。クラウドでは、ネットワーク上に用 意されたサーバーに、文書や画像、音声、 動画等々のデータのみならず、アプリケー ションソフトウェアに相当する機能等も保 管され、ネットワークに接続できる状態に あれば、それらの要素がどこにあるかを意 識することなく、様々なサービスを利用す ることができる。クラウドとはまさに、ネ ットワーク上の漠然としてとらえどころの ない領域に情報が存在し、利用することが 可能な状態を意味する。現在、クラウドは、 私たちの生活に極めて密着した存在になっ ている。

#### (1) 知識のあり方にもたらされた変化

情報を取り巻く環境の変化は「知識」の あり方をも大きく転換した。従来、「知識」 は書物の中に記された情報としての性質が 強かったと言えよう。貴重な知識へアクセ スするためには、目的の情報が記された書 物へ直接あたる必要があった。かつての学 者は、当該分野における海外の大家が先端 の知識をまとめて書物を出版した際、いち 早くその書物を手元に入手することに一定 の価値があった。知識そのものの価値に、 アクセスの難しさからくる希少性が加わっ た状態である。このような状況下では、希 少な情報へアクセスできない状態でもその 情報を記憶し、扱えることが重要性をもっ た。言い換えれば、「丸暗記」することに価 値があったと考えられる。

アインシュタインはどうしても自宅の電 話番号を記憶することができなかったとい う。そのことを揶揄した友人に対して、彼 は、「調べられるものをいちいち覚える必要 などない」と反論したという<sup>注3)</sup>。携帯電話 が普及し、携帯電話本体に記録された電話 帳から直接電話をかけられるようになった ことで、それまでは正確に記憶していた身 近な人の電話番号をまったく記憶できなく なった、という経験は多くの人がしている のではないだろうか。常時ネットワークに 接続できる現在、様々な「知識」について も同様のことがいえる。インターネット上 には、膨大な情報が氾濫しており、様々な 端末を介してそれらの情報へ即時アクセス

することができる状態にある。

学術論文は、日本国内で発刊された論文 は国立情報学研究所による CiNii など、海 外では SSRN (Social Science Research Network)などのデータベースに集約され、 誰でも検索が可能である。全文が電子デー タで公開されているものも少なくない。デ ータベースを活用すれば、最先端の知見に 容易にアクセスできる環境が構築されてい る。

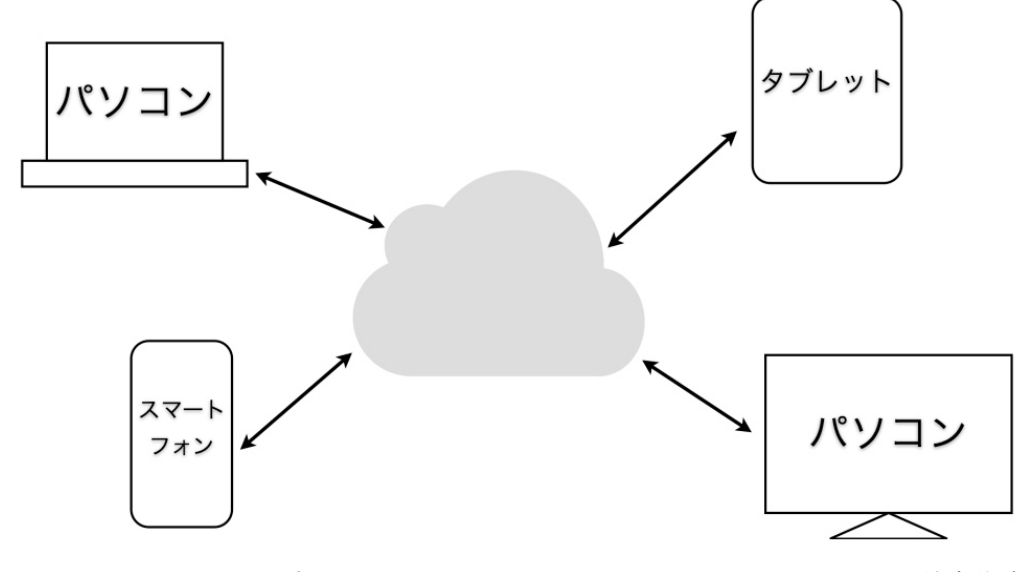

図−1 クラウドのイメージ ねんじょう しんしゃ おおし おおし おおし 出所:筆者作成

#### (2) 外部脳としてのクラウド

学術機関等が提供するデータベースを利 用しやすい環境が整っただけでなく、個人 のデータベースを構築することも容易にな った。

クラウドサービスのひとつとして知られ るのが Evernote である。

パソコンやスマートフォンなどからあら ゆる情報をデジタルデータとしてクラウド

上に蓄積できる Evernote は 2008 年にサー ビスを開始し、2010 年には日本語版サービ スが提供された。エバーノート社のフィ ル・リービン CEO は、どこからでも情報を 保管でき、どこからでも情報を引き出せる Evernote を「第 2 の脳」や「外部脳」と表 現している(日経ビジネスオンライン 2010 年7月)<sup>注4)</sup>。「外部脳」という表現はクラ ウドの本質を突いている。

Apple の iPhone に代表されるスマートフ ォンとともに普及した Evernote は、情報を 書き込み、蓄積するという点はアナログな ノートや書庫と同様である。しかし、デジ タルデータとしてクラウド上に保管される ことで、テキストデータのみならず写真、 音声、動画など、多様な形式で保存できる 点、ネットワークに接続できれば、物理的 に記憶媒体としてのノートを持ち運ばなく てもどこからでも情報の出し入れが出来る 点、さらには、膨大な情報の中から一瞬で 検索できる点が大きく異なる

上述のように、多くの情報へアクセスす る機会そのものは多くの人が等しく享受で きるようになった。さらに、従来は扱いき れなかった膨大な情報を扱うことのできる 環境が構築されている。情報を「詰め込む」 ことの重要性は必然的に低減する。氾濫す る情報の中でいかにして有益な情報を入手 し、活用するか、という論理性と知恵こそ が重要なリテラシーであると言える。

## 4.LEC 会計大学院の IT リテラシー

上述したとおり、LEC 会計大学院の IT リ テラシーはマネジメント・シミュレーショ ンや意思決定会計を受講するための土台を 形成する役割、コンサルティングのできる 職業会計人のためのスキルの修得という使 命を帯びている。シラバスに掲げた本科目 の主な教育目標は「シミュレーション・ア プローチの土台を形成すべく、実習を通じ て Excel の基本操作を習得し、関数を中心 としたワークシートの作り込みを行う」こ とである、授業の到達目標としては「シミ ュレーターの作成等に必要な Excel の操作 法を中心に、IT リテラシーの基本的な素養 を身につけ、表計算アプリケーションを用 いて簡易的なシステムを構築できる程度の スキルを修得すること」を掲げた。

15 回の授業の内容は以下の通りである。

| 回数                          | ライフラック 授り業 内の 容                                                                                                    |
|-----------------------------|----------------------------------------------------------------------------------------------------|
|                             | <ガイダンス並びに Excel の基本><br>初めてExcelを使用することを想定し、ワークシートの基本やセルを参照する計算など、<br>Excel の基礎的な要素を学習する。その中で、相対参照と絶対参照について学習する。<br>あわせて、関数の基本について触れる。                                           |
| $\mathcal{D}_{\mathcal{L}}$ | <条件判断を行う関数><br>設定された論理式(条件)の正否を判断する IF 関数について、基本的な用法を学ぶ。<br>同時に、複数の関数を組み合わせるネストや、IF 関数を補う論理関数について学習する。                                                                           |
| 3                           | <検索を行う関数><br>様々な用途に活用できる基本的な関数として、表の中から目的の値を取り出すことがで<br>きる VLOOKUP 関数、HLOOKUP 関数について学習する。                                                                                        |
| 4                           | <vlookup 関数をより実践的に活用するための関数の活用=""><br/>VLOOKUP 関数と組み合わせることにより、ワークシートの実用性を高める MATCH 関数に<br/>ついて学習する。あわせて、INDEX 関数、CHOOSE 関数について学習し、早見表や複数の<br/>対照表からデータを取り出す方法について学習する。</vlookup> |

表-1 IT リテラシー授業計画

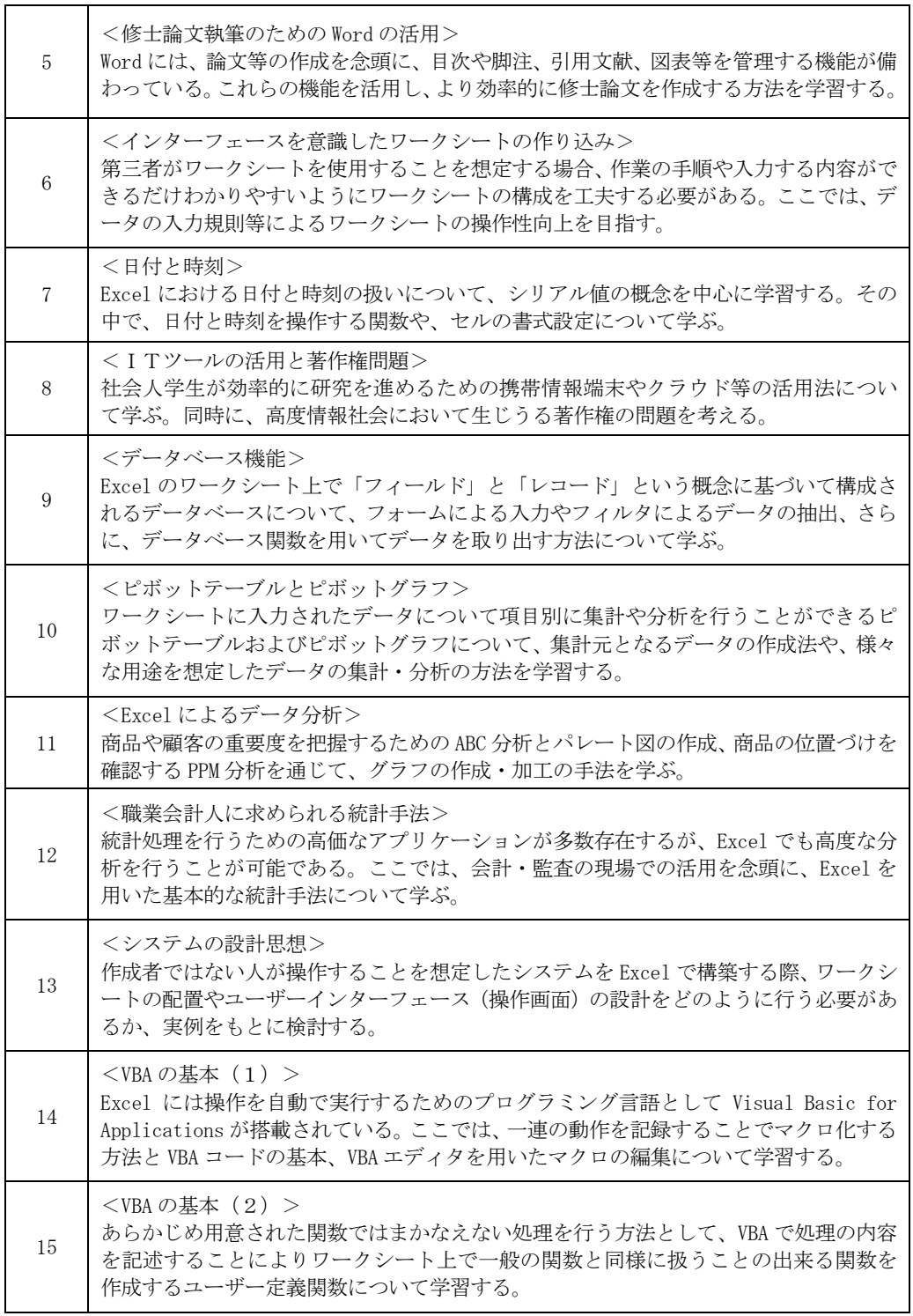

<del>- ロッシ。</del><br>2012 年度 IT リテラシー シラバスより抜粋

### 5.Excel の有用性

IT リテラシーで主に扱うのは、 Microsoft が提供する表計算アプリケーシ ョン Excel である。Excel は大きく分けて 4 つの機能を備えている(草薙・植松, 2011)。

#### ① 表計算機能

ワークシートにデータや数式を入力し, 自動的に計算を行う機能。四則演算のほ か、統計や財務などの多彩な関数が用意 されているので、さまざまな業務に対し て幅広く利用することができる。

② グラフ機能

ワークシート上のデータを元にしてグ ラフを作成する機能。棒グラフ、折れ線 グラフ、円グラフなど多くの種類が用意 されており、立体グラフ (3-D グラフ) を描くこともできる。

#### ③ データベース機能

ワークシート上のデータをデータベー スのように扱うことができる。データの 並べ替え、条件指定による検索・抽出な どができる。

#### ④ マクロ・VBA 機能

一連の作業手順を記録して、 VBA(VisualBasic for Applications)形式 のプログラムとして登録するマクロ機能。 オリジナルの VBA プログラムを作成して 実行することもできる。

Excel を用いるメリット、すなわち、 Excel の強みとは何か。会計大学院の教室 でしばしば見かける電卓と比較して考えて みよう。その多くが会計事務所や税理士事 務所、一般企業の経理部門などに携わって いる LEC 会計大学院生にとって、電卓はも はや左腕の一部のような存在である。マネ ジメント・シミュレーションの授業でも、 数値の予測や確認のために電卓を叩く姿を 頻繁に目にする。ごく簡易的な計算を行う 道具として電卓の存在を否定するわけでは ないが、Excel には電卓にはない様々な強 みがある。電卓と同程度に身近に活用でき る道具として Excel のスキルを身につける ことを IT リテラシーでは目指している。

### Excel の強み その1.計算過程が残る

Excel の強み、1 つ目は、計算過程が残る ことである。一般的な電卓では、入力を重 ねていくと、過去に入力された数値を再表 示することはできないため、入力ミスが生 じた際にはもう一度最初から入力し直す必 要がある。一方、Excel は、入力した値や 演算記号が全て可視的に残るため、計算ミ スが生じた際にも検証が容易である。

#### Excel の強み その2.一覧性がある

2 つ目は、1 つ目の計算過程が残ることと も関連するが、一覧性がある、という点で ある。Excel で計算を行う際には、セルに 直接、数式を入力して計算を行うこともで きるが、既に数値が入力されているセル、 あるいは、計算が行われているセルを参照 して数式を組むことが可能である。個々の セルで段階的に計算を行い、それを参照す ることで、計算や処理の過程を一覧しやす いシートを作成することができる。

### Excel の強み その3.加工しやすい

3 つ目は、加工のしやすさである。会計 ソフトやデータベースソフトなど、外部の アプリケーションで作成されたデータも、 汎用性のある csv (カンマで区切られたテ キスト)形式等で書き出すことにより、

Excel へ読み込み、加工することができる。 Excel で扱うことの出来るデータは大分し て数値と文字列の何れかであり、その違い は計算に用いることができるか否か(数値 は計算可、文字列は不可)、という事だけで ある。従って、様々なアプリケーションが から出力されたデータを二次利用する環境 として極めて優れている。

## Excel の強み その4.複雑な処理を容易 に実行できる関数の存在

4 つ目は、関数の充実である。Excel がメ ジャーバージョンアップを重ねる度に搭載 される関数も増え、Excel 2010 では 400 を 超える関数を利用することができる。関数 は、合計や平均を算出する、といった基本 的なものから、複雑な統計処理や財務処理 を行うものまで、実に多岐にわたる。400 を超える関数を利用できる、ということは、 言い換えれば、400 を超える計算処理を、 処理に必要な要素(=引数)を指定するだけ で実行できる、ということである。

Excel の強み その5.VBA による拡張性

Excel で は VBA (Visual Basic for Applications)という Microsoft 社による プログラミング言語を利用することができ る。400 の関数で不足する場合には VBA を 用いてユーザーが関数を定義する(ユーザ ー定義関数)ことができる。また、プログ ラムを組むことにより、繰り返し行う処理 を自動化することも可能である。VBA を用 いてプログラムを作成するためには、一定 の専門知識が必要である。しかし、Excel には、一連の動作をプログラムとして記録 して、呼び出すことが可能なマクロ機能も 用意されているため、VBA に関する知識が 無くても動作の自動化等を実現することが 可能である。

# 6.エンドユーザーによる簡易シス テム開発環境としての Excel

システム【system】とは、「複数の要素が 有機的に関係しあい、全体としてまとまっ た機能を発揮している要素の集合体。組織。 系統。仕組み」(広辞苑 第6版)である。

前述した 5 つの強みから、Excel は、自 社や顧客の業務の発展や効率化に資する簡 易的なシステムを構築するために適した 「開発環境」であると考えられる。IT リテ ラシーでは、毎期、初回に必ず下記の課題 を課している。

<課題>

あなたが実務の現場で Excel を用いて 実現したいこと(データの整理、業務の効 率化、経営計画 etc.)について、A4 版 1 ページ以内 (厳守)の設計図(具体的にど のようなデータを扱い、どのような処理 を行う必要があるか)にまとめて提出し てください。

この課題が意図するところは2つある。1 つには、履修者がどの程度 Excel について 知識を有していて、実務上、どの程度 Excel のスキルを修得する必要に迫られているか を確認すること、あわせて、スキル修得の 必要性を顕在化させることである。必要に 迫られることが最も IT のスキルを上達さ せる鍵であると考えている。もう 1 つは、 常に実務上の具体的な用途を想定しながら Excel の学習を進めていただきたい、とい

う希望からである。LEC 会計大学院には、 現在、職に就いていない学生も在学してい るが、彼らにも将来的に実務で直面するで あろう場面を想定してもらい、同じ課題に 取り組んでもらっている。

### (1) モジュールとしての関数

前述したとおり、IT リテラシーでは関数 を中心としたワークシートの作り込みを行 っている。15 回という限られた時間の中で 400 を超える関数を網羅するのは到底不可 能であり、15 回の授業で扱う関数の数はせ いぜい 10〜20 である。関数は、関数名と引 数で構成され、複数の引数を扱う場合はカ ンマで区切って入力される。

<関数の基本構造>

=関数名(引数 1, 引数 2, …)

引数に何をどのように指定するかは関数 によって異なる。Excel には、関数の入力 を補助する手段として関数ウィザードが用 意されている。関数ウィザードに従って入 力する関数を選択し、引数を指定すれば、 正確に関数を構成することが可能である。

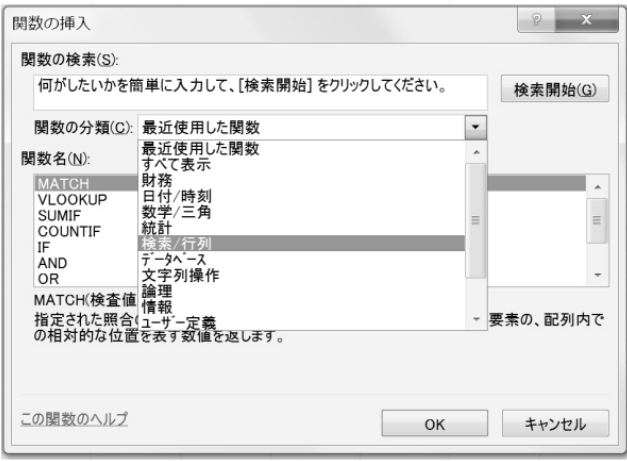

図-2 関数ウィザード1 (関数の挿入画面)

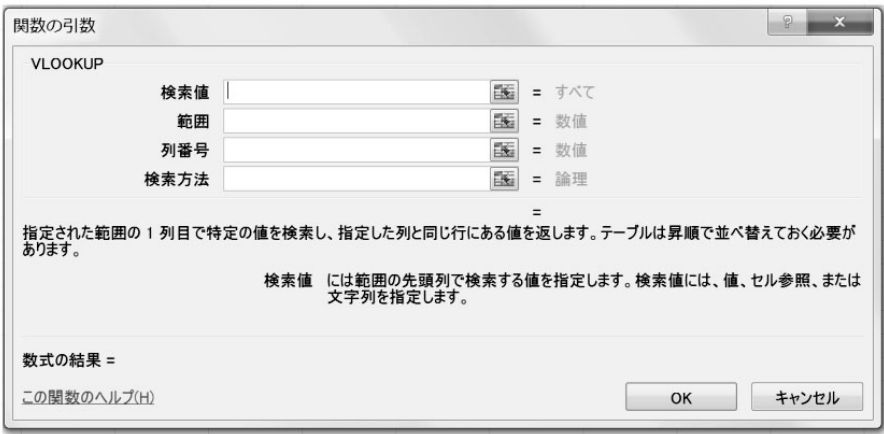

図-3 関数ウィザード2 (関数の引数入力画面)

また、Web を検索することで、各関数の 使用法について詳細に解説したページをい くつも目にすることができる。従って、ひ とつひとつの関数の引数が何で、どのよう に指定するか、といったことを記憶するこ とはほとんど意味をなさない。むしろ、ど のような概念に基づいてその関数が構成さ れ、どのように機能するかを捉えることの 方が重要である。

関数は、単独では極めてシンプルな機能 を提供するに過ぎないものも多い。例えば、 論理関数のひとつ、AND 関数は、引数に指 定した全ての論理式が成立する場合には TRUE を返し、1 つでも成立しない場合には FALSE を返す。

=AND(論理式 1, 論理式 2, 論理式 3,…)

同じく論理関数の OR 関数は、引数に指定 した論理式の何れか 1 つでも成立すれば TRUE を、1 つも成立しない場合は FALSE を 返す。

=OR(論理式 1, 論理式 2, 論理式 3,…)

これらの関数は、単独での使用を想定し て用意されたとは考えにくい。しかし、他 の関数と組み合わせる(ネスト、という) ことで、高い効果を発揮する。関数の引数 には、数値や文字列を直接指定するだけで なく、セルの参照や数式、関数を指定する こともできるのである。

論理関数で、一般によく知られている IF 関数は、論理式の成否により、二者択一の 場合分けを行う関数である。

=IF(論理式, 真の場合, 偽の場合)

IF 関数は単独では 2 つの選択肢にしか対

応できない。例えば、A, B, C の 3 つの論 理式が成立する場合には x を、そうで無い 場合は y を返す、という条件判断を行う場 合、IF のみのネストで解決しようとすると、 以下の様な式になる。

- $=$ IF(論理式 A, IF(論理式 B, IF(論理式  $C, x, y), y), y)$
- 一方、論理式に AND 関数をネストすると
- $=$ IF(AND(論理式 A, 論理式 B, 論理式 C),  $(x, v)$

と、簡潔な関数式にすることができる。

このように、1 つの関数を1つのモジュ ール<sup>注5)</sup>のように扱い、他の関数と組み合わ せることにより、シンプルな関数の機能性 を拡張することが可能になる。

そのためにも、ひとつひとつの関数を構 成する概念、その機能の仕方を理解する必 要がある。また、シートに入力した要素同 士をセルの参照により関連づけていくこと により、1 つの値の変化に連動して関連す る一連の値をリアルタイムに変化させるこ とができる。相互に関連する数式や関数を 論理的にワークシートに配置していくこと が重要である。論理矛盾が生じると、その 瞬間、ワークシートは思うように機能しな くなる。

IT リテラシーでは、パソコンを BTO (Built to Order:構成の注文を受けてから 生産する方式)で注文する際の製品比較表 や注文シートなどを想定し、実習を行って いる<sup>注6)</sup>。どのような関数をどう組み合わせ れば解を導くことができるか、履修者一人 一人が試行錯誤する。上記で例示した IF 関数と AND 関数のネストも、いずれのアプ

ローチでも解を導くことができ、何れかが 正解でもう一方は不正解という事は無い。 様々なアプローチが存在し、それを履修者 自らが導き出し、さらにはそれらを共有す ることにより、より効率的、実践的な IT リテラシーが醸成されるものと考えている。

IT リテラシーの配付資料は、基本的に 「解答」を示すものにはなっていないこと が多い。この点はしばしば受講生から批判 を受けるが、様々なアプローチが存在する 中で特定の方法へ導くことを避け、柔軟な モジュール的発想を促す意図を持ってあえ てそうしているのである。

#### (2) 簡易的な GUI の実装

冒頭、OS レベルでの GUI の実装が、コン ピューター利用者の裾野を広げたと指摘し た。GUI を実装することは、そのソフトウ ェアを開発者の手から開発者ではない多く の人の手へ受け渡すことに繋がりうる。

Excel における簡易的な GUI の一例とし て、横井(2010)ではセルの入力規則の活用 について紹介した。セルの入力規則では、 指定したセルに入力可能な値の指定(ドロ ップダウンリストによる選択肢からの入力 も指定できる)、入力時メッセージ(指定し たセルをアクティブにした際に表示される メッセージ)、エラーメッセージ(入力可能 な値として指定していない値が入力された 場合の挙動とメッセージの指定)、日本語入 力の切替(指定したセルをアクティブにし た際に日本語入力を ONにする、OFFにする、 カナ入力にする、など)の設定が可能であ る。これらの設定を行うことにより、シー ト作成者以外のユーザーがそのシートを操 作する際、何をどのように入力すれば良い かを視覚的にナビゲートできる。あわせて、 シートの保護を行っておくことにより、管 理権限を持たないユーザーが操作できる範 囲を制限でき、意図せず内容を改変してし まうような事態を避けることができる。操 作を補助するための仕組みと、操作を制限 する仕組み、この2つを組み合わせること によって、Excel の操作法について知識が なくても目的の操作を行うことができるよ うになる。Excel のブックを特定の目的に 限定されたアプリケーションソフトウェア のように使用することが可能になるのであ る。

さらに、VBA を活用すれば、一連の動作 をマクロで記録、あるいは VBA で記述し、 それをワンクリックで実行するボタンや、 データ入力用のフォームをなど、より高度 な GUI を実装することも可能である。

### 7.おわりに

GUI の充実により、パソコンやタブレッ ト端末、スマートフォンなど情報端末は私 たちの生活に必要不可欠と言えるほど身近 なものとなった。同時に、ネットワーク環 境が整備され、ネットワーク上の様々なサ ービスを利用することが可能となり、誰で も等しく、あらゆる情報へアクセスするこ とが可能となった。このことは、「知識」の あり方に大きな変革をもたらした。知識を 詰め込むことそのものの価値は小さくなり、 むしろ、いかにして有益な情報を入手し、 活用するかという論理性と知恵の重要性が 増した。

同時に、ハードウェアやソフトウェア、

具体的なプログラミング等について専門知 識を有していない一エンドユーザーが、GUI 上で様々な要素をモジュール的に組み合わ せることによって簡易的なシステムを創造 し、実務上の様々な要請に応えることので きる可能性が広がった。その中にあっては、

#### (注記)

注 1) LEC 会計大学院,「使命・目的・教育 目標」

<http://www.lec.ac.jp/graduate-schoo l/accounting/mission/>

注 2) マイナビニュース, 「Yahoo! BB、B フレッツなど ブロードバンド普及に拍 車がかかる」

<http://news.mynavi.jp/news/2001/06/ 28/08.html>

- 注 3) アインシュタイン名言集 <https://twitter.com/Einstein\_ja>
- 注4) 日経ビジネスオンライン,「"外部脳" が日本上陸」

<http://business.nikkeibp.co.jp/arti cle/topics/20100625/215146/?P=1>

注 5) モジュール【module】とは、「装置・ 機械・システムを構成する部分で、機能 的にまとまった部分」(広辞苑 第 6 版) である。

単独で関数を構築できることや断片的な知 識を有しているだけでなく、様々な要素の 関連性を多面的に捉え、論理的に問題を解 決していく、創造的な IT リテラシーの養成 が求められる。

注 6) この実習では VLOOKUP 関数の発展的 な利用を志向している。同様の手法を横 井(2010)で解説しているので、関心のあ る方は参照されたい

「Excel による IT リテラシー教育 (1)」 <http://www.lec.ac.jp/graduate-schoo l/accounting/research\_activities/kiy ou/data/kiyou\_08/kiyou08\_09.pdf>

(参考文献)

- ・小林健吾.2009.「シミュレーションによ る利益計画 -代替案の評価と長短期の 両目標を満足する計画案の作成-」LEC 会計大学院紀要 第 5 号
- ・草薙信照・植松康祐.2011.「文科系のた めのコンピュータ リテラシ—Microsoft Office による—[第 5 版]」サイエンス社.
- ・横井隆志. 2010.「Excel による IT リテ ラシー教育(1)」(研究ノート)LEC 会計 大学院紀要 第 8 号